## Google AdWords

Aykut Alçelik

## İçindekiler

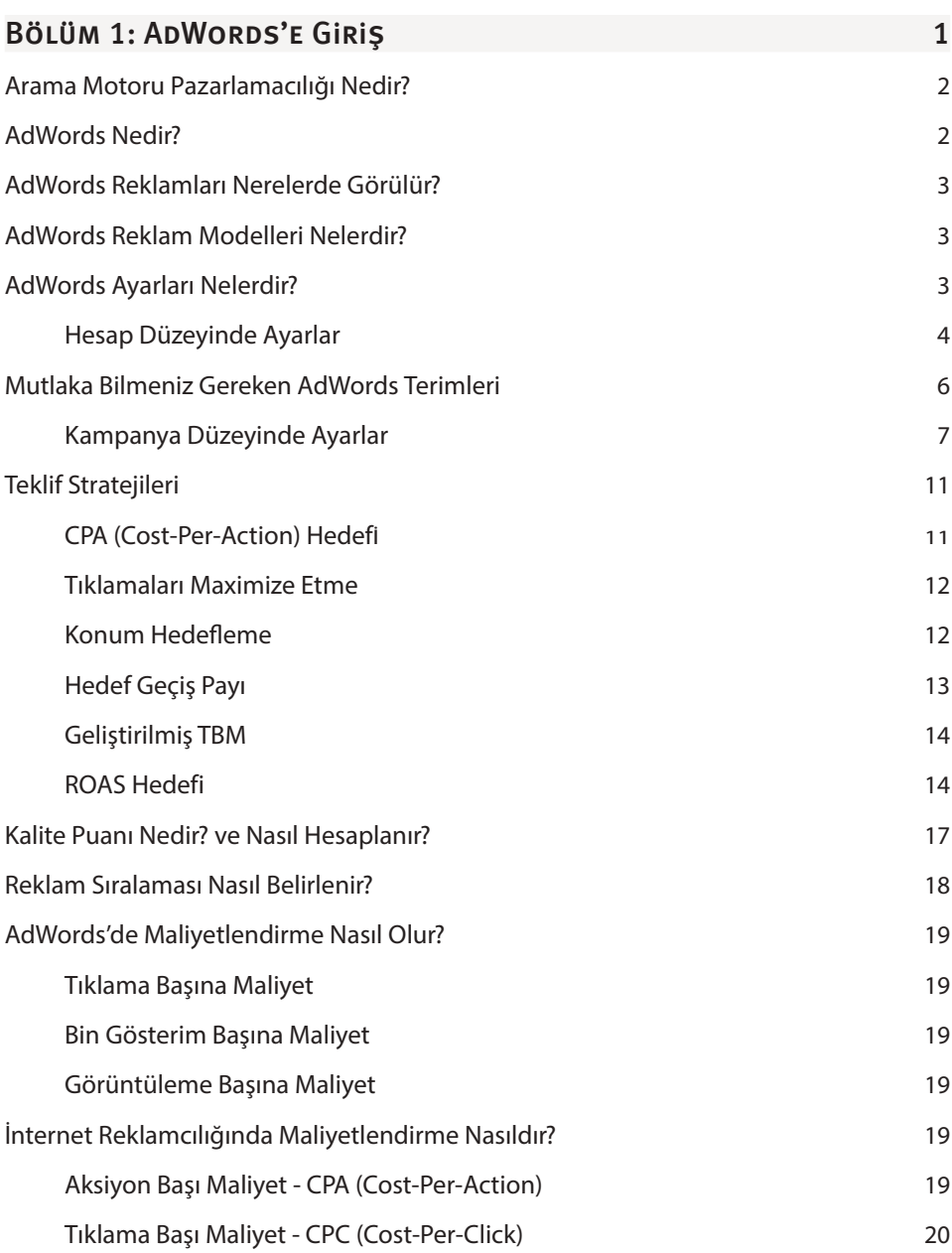

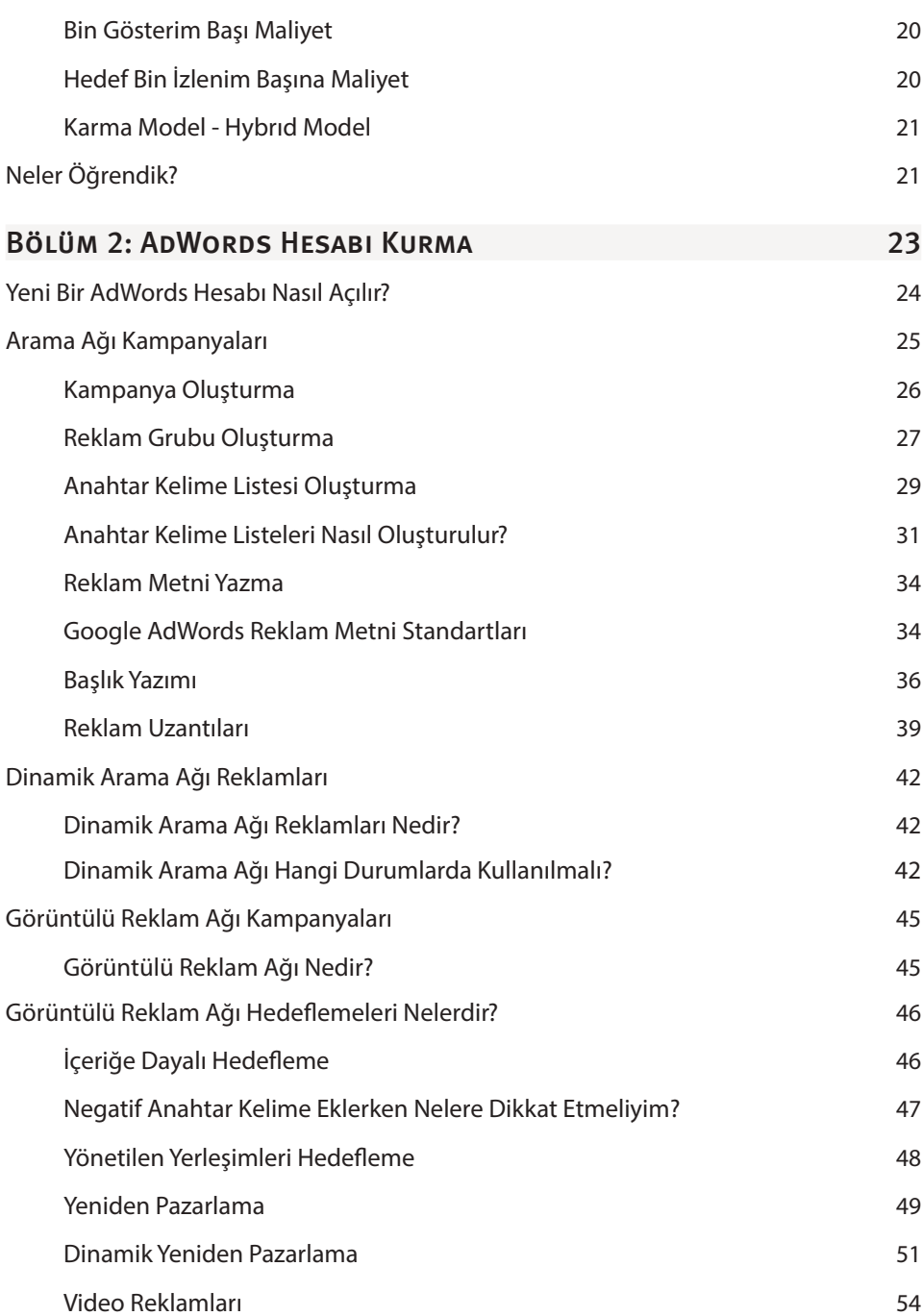

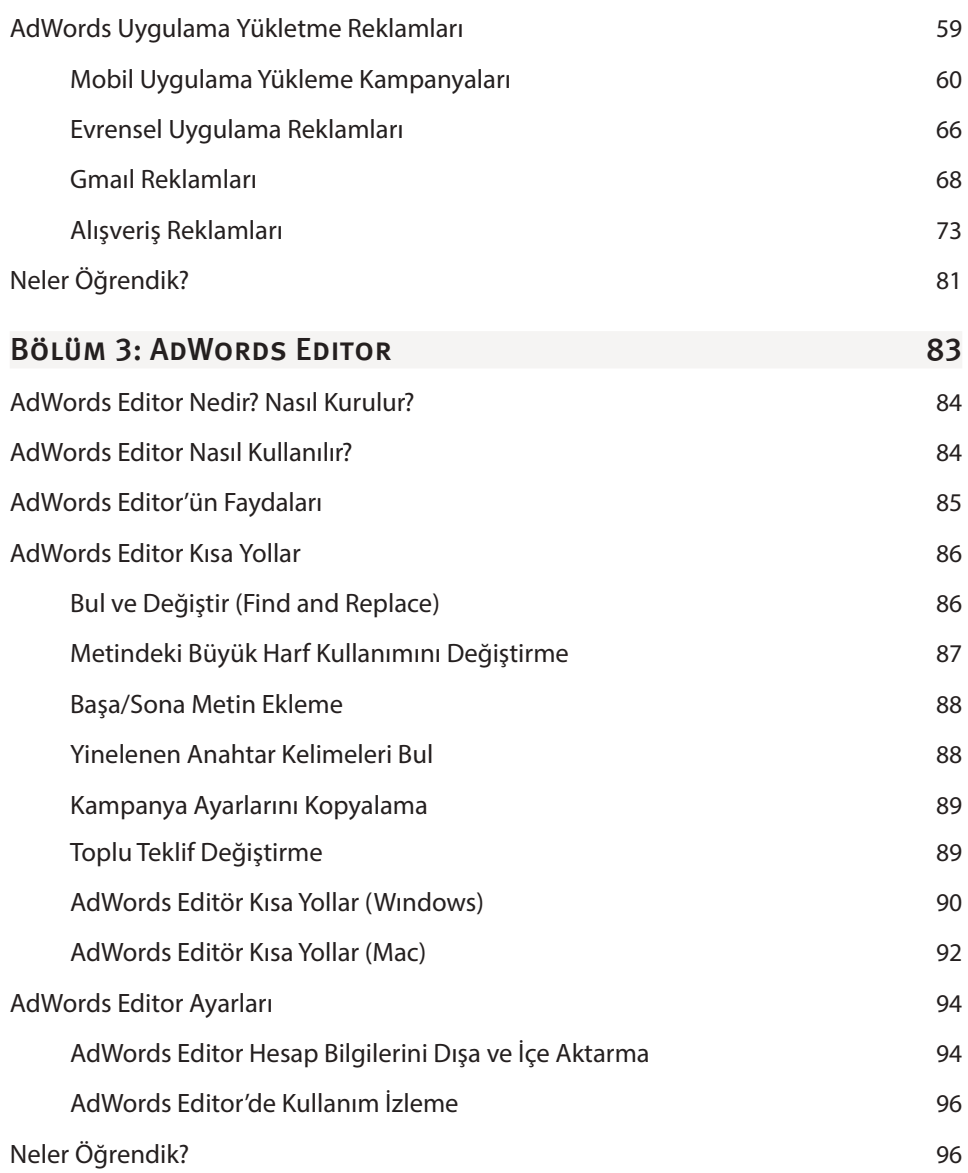

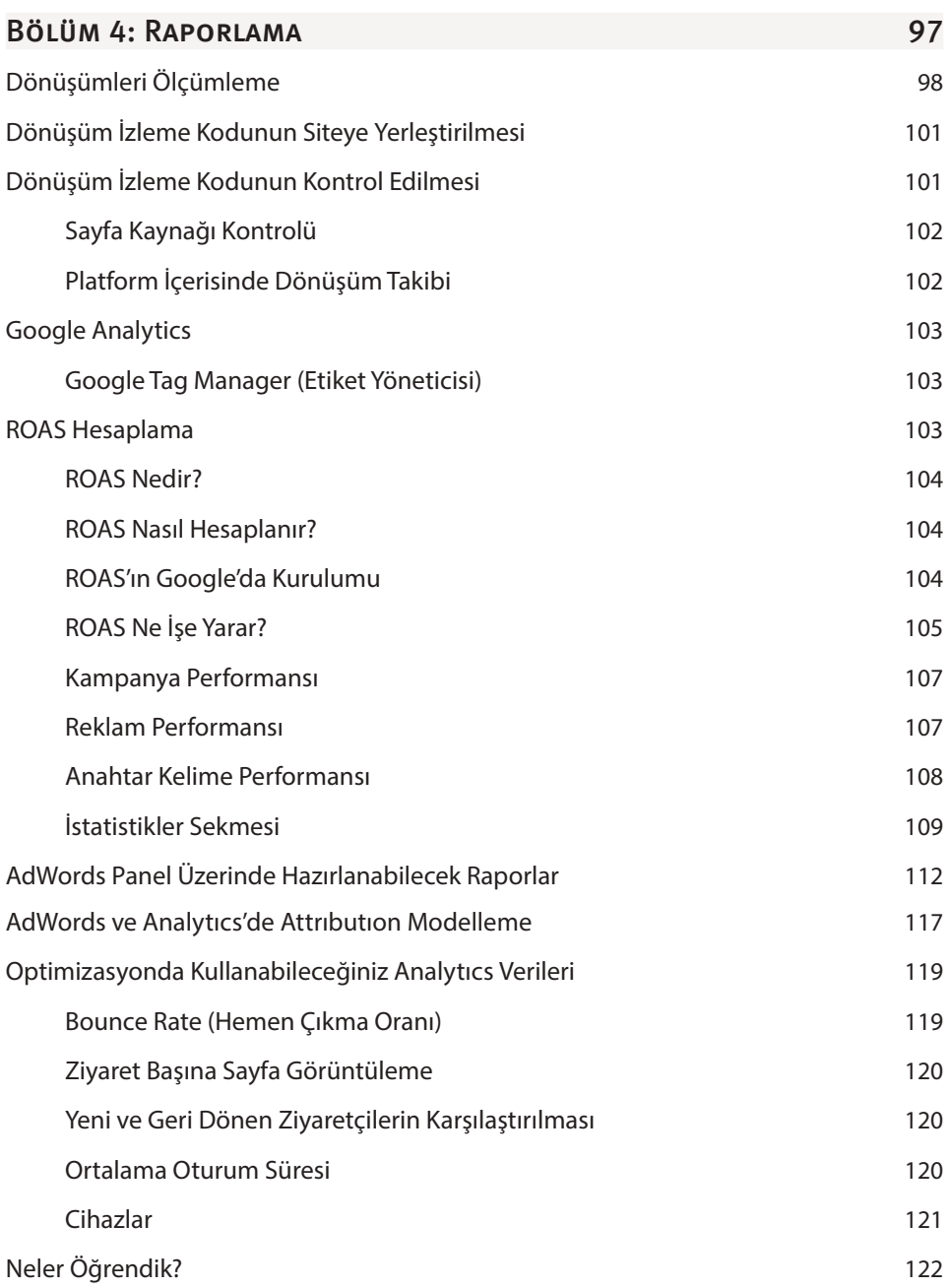

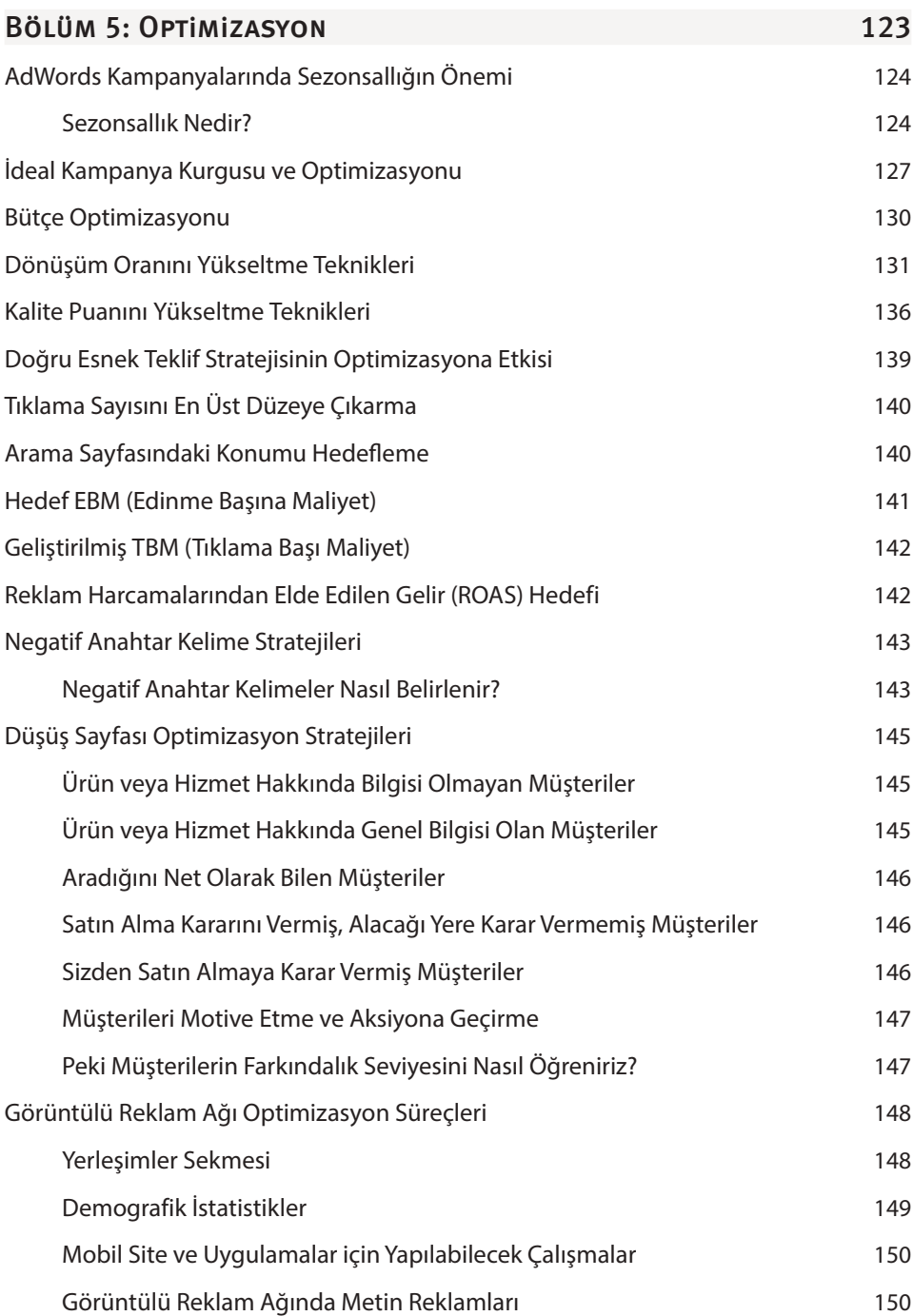

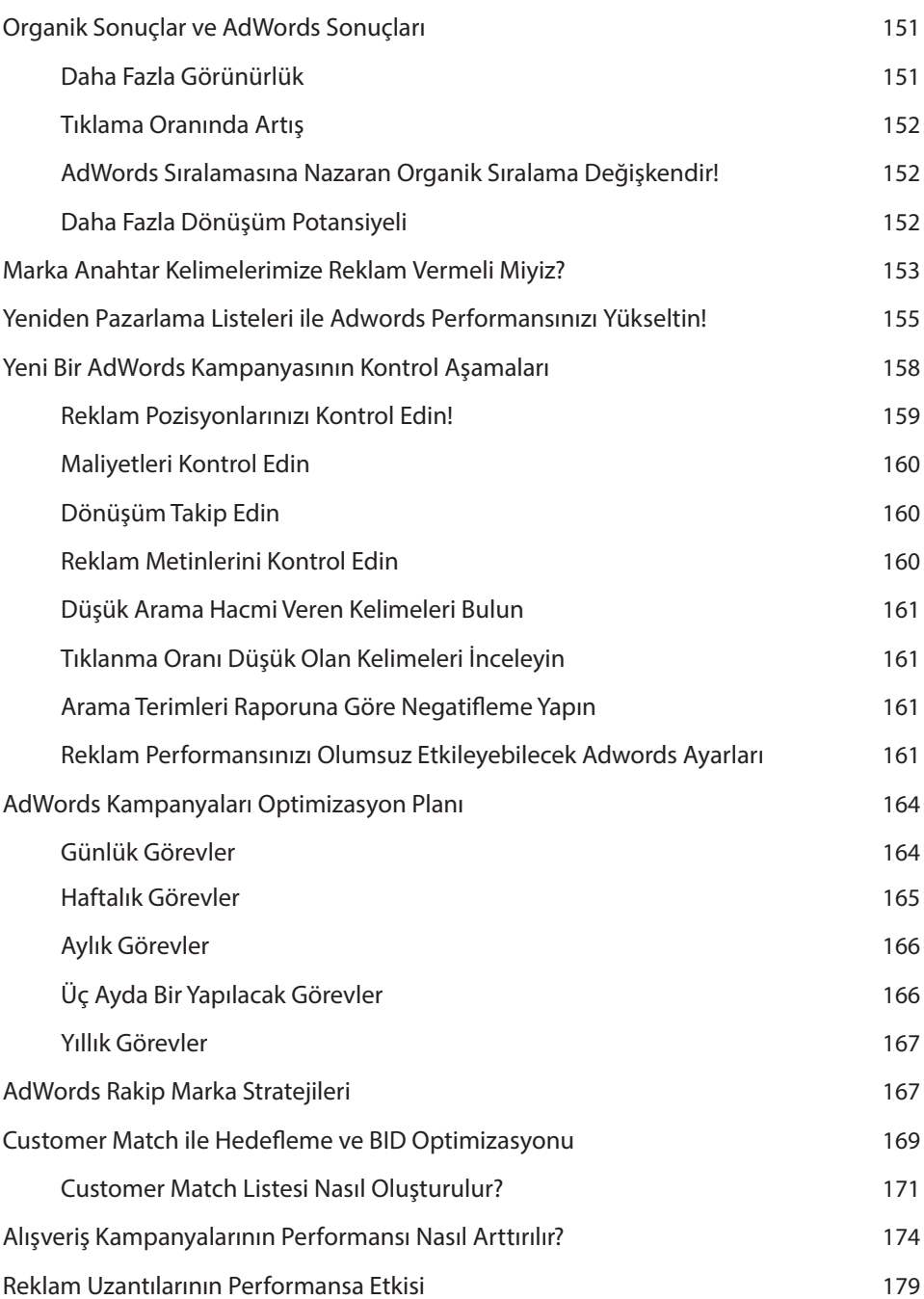

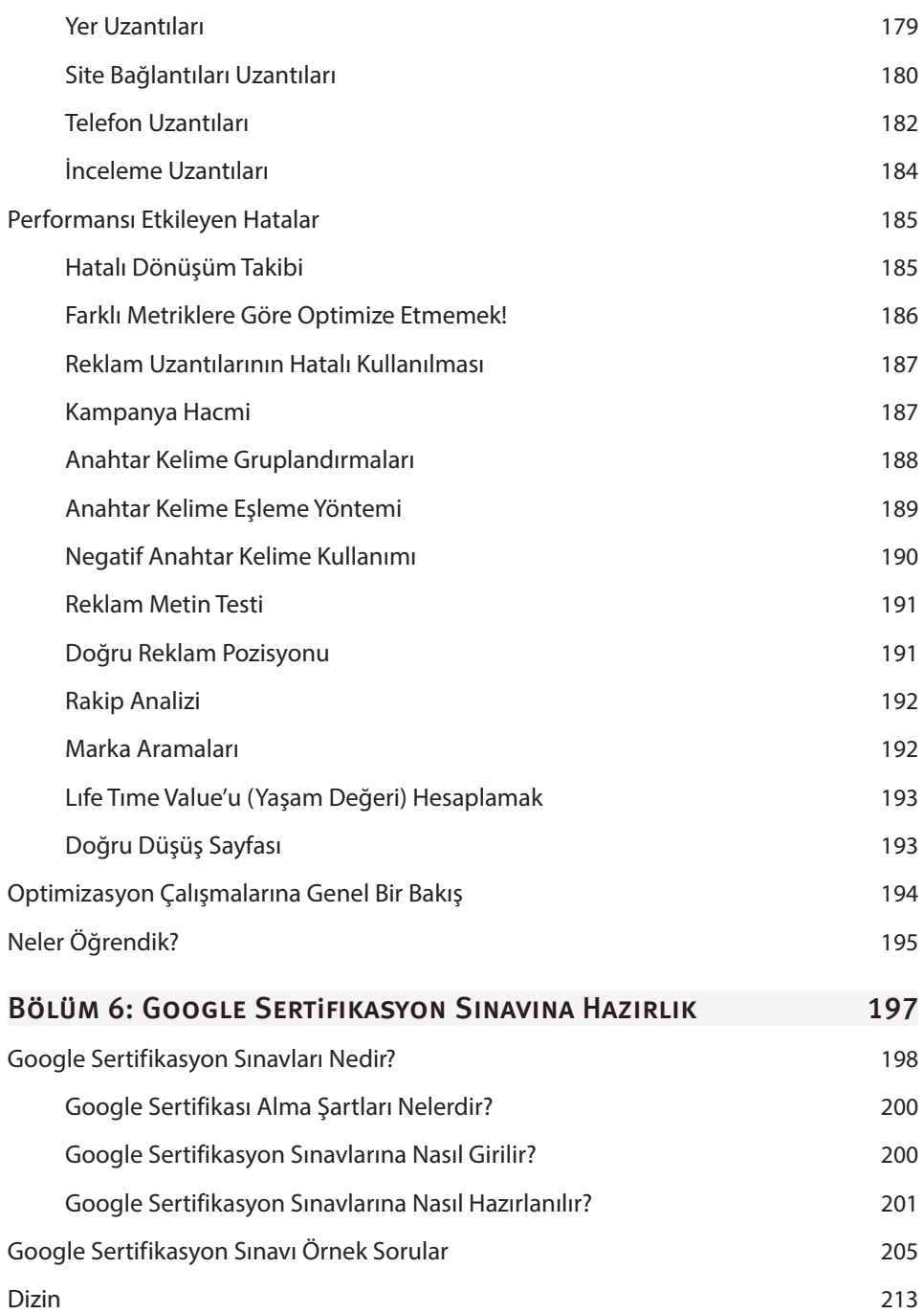

## AdWords'e Giriş

**1**

### Bu Bölümde

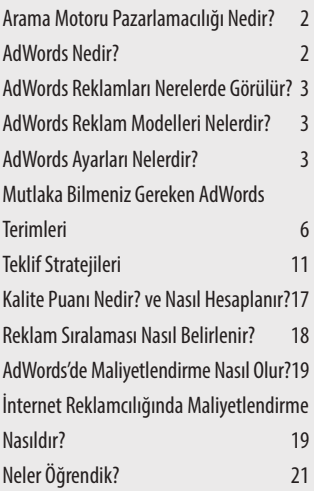

#### Bu bölümde

AdWords nedir? AdWords reklamları nerelerde görülür? Reklam modelleri nelerdir? Maliyetlendirme nasıldır? gibi AdWords'ün temel dinamiklerini kavramınızı sağlayacak soruları cevaplandıracağız. Ayrıca kuracağınız AdWords hesaplarının optimizasyon sürecinde sıklıkla kullanacağınız kalite puanı ve reklam sıralaması gibi unsurlara da temel bir giriş yapacağız.

### ARAMA MOTORU PAZARLAMACILIĞI NEDİR?

Arama motorları kullanıcıların internette aradıklarına en kısa yoldan ulaşmalarını sağlayan sonuç listeleme sayfalarıdır. Bu sayfalar şu şekilde çalışır; aramayı yapan kullanıcı, arama motorunun kendisine sağladığı arama kısmında kelime ya da kelime öbeği ile sisteme sorgu gönderir. Arama motoru da bu sorgu ile ilgili olabilecek sonuçları alaka düzeyine göre filtreleyerek kullanıcının karşısına getirir. Bir çok arama motoru iki tür sonuç getirmektedir. Bu sonuçlar **Organik**  ve **Ücretli** arama sonuçları olarak adlandırılmaktadır.

Organik arama sonuçları **SEO** (Search Engine Optimization - Arama Motoru Optimizasyonu)'nun ilgi alanına girerken, ücretli sonuçlar ise bu kitabın da konusunu oluşturan **SEM** (Search Engine Marketing - Arama Motoru Pazarlamacılığı)'in ilgi alanına girmektedir. Organik ve ücretli sonuçlar doğrudan birbirinin sıralamasına etki göstermezler. Arama Motoru Pazarlamacılığı ile yaptığımız çalışmalar, temelde ilgili web site yada sitelerini arama motorlarında ücretli sonuçlar kısmında tanıtma işlemleridir. Kitabın da konusunu oluşturan Google üzerindeki arama motoru reklamcılığının adı Google AdWords'dür. AdWords anahtar kelime hedefemesi üzerine çalışır ve **Tıklama Başına Ödeme** ile Maliyetlendirme modelini kullanır. Yani reklamlarımızın görüntülenmesi karşılığında herhangi bir ücret ödemezken, sadece tıklama yapıldığında bir maliyete tabi tutuluruz. Google AdWords reklamcılığı sadece arama motoru ile sınırlı değildir.Reklamlarımızı kullanıcılara gösterebileceğimiz haber siteleri, bloglar, eğlence ve oyun siteleri gibi milyonlarca sitede reklamlarımızı yayınlayabilme imkanına sahibiz. Reklam yayınlayabileceğimiz bu siteler **Google Görüntülü Reklam Ağı** olarak adlandırılmaktadır.

Belirlediğimiz hedefere göre Arama Ağı ve Görüntülü Reklam Ağı'ndan birini ya da her ikisini birden kullanmanız gerekebilir. Hedefiniz satın alma, üye kazanma vb. sonuç odaklı bir işlem ise Arama Ağı amacınıza daha uygun olacaktır. Firma hedefiniz marka bilinci oluşturma ise maksimum erişim sağlamak sizin için daha öncelikli olacaktır. Bu durumda görüntülü reklam ağı sizin için daha cazip olabilir.

### ADWORDS NEDIR?

Google AdWords, Google tarafından 2000 yılında yayına alınan online bir reklamcılık hizmetidir. **Arama Ağı** ve **Görüntülü Reklam Ağı** olarak ikiye ayrılır. Türkiye'de arama motoru pazarının %90'lık kısmında Google'un hakim olduğunu söyleyebiliriz. Dolayısı ile internet üzerindeki aramaların tamamına yakın bir kısmının Google üzerinden yapıldığı gerçeği ile karşı karşıyayız. Söz konusu potansiyelin bu kadar büyük olması hem online hem de offline firmaların Google arama sonuçlarında ön plana çıkmak istemesine yol açıyor ve bu durumda karşılarına kurtarıcı olarak **Google AdWords** çıkıyor.

AdWords reklamları ile reklamınızı hedef kitlenize kolay bir şekilde ulaştırabilirsiniz. Televizyon ve radyodaki gibi yüksek bütçelere ihtiyaç kalmadan, küçük bütçelerle firmanızın tanıtımını yapabilirsiniz. Üstelik yaptığınız reklam harcamasının geri dönüşünü de ölçümleyebilirsiniz. TV ve Radio gibi mecralarda spesifik hedefemeler yapamazken, AdWords reklamcılığında nokta atış yapabilecek hedefemeler yapabilirsiniz. TV'de yayınladığınız reklam 7'den 70'e herkese ulaşıyor. Kadın, erkek, çocuk, evli, bekar vs. Reklamınızın tam olarak kaç kişiye ulaştığını ve ne kadarlık bir geri dönüş aldığınızı ölçümlemeniz mümkün değil.

### AdWords Reklamları Nerelerde Görülür?

Google AdWords metin reklamları, Google arama sitelerinde ve Google ile iş ortaklığı yapan AOL gibi arama ortaklarında görülürken, metin, resim ve video gibi zengin reklamlar ise Google görüntülü reklam ağında görülür. Google görüntülü reklam ağı; adsense reklamlarını yayınlayan milyonlarca web sitesi ile Google Finans, Gmail, Blogger ve YouTube gibi belirli sitelerden oluşur.

Google'da herhangi bir arama yapıldıktan sonra gelen sonuç sayfasında reklam ibaresi barındıran, ilk 4 sonuç, sayfanın altındaki 3 sonuç ve sağ taraftaki alışveriş reklamları , arama ağında AdWords reklamlarının göründüğü alanlardır.

### AdWords Reklam Modelleri Nelerdir?

Google AdWords reklam modelleri; Google Arama Ağı, Google Görüntülü Reklam Ağı, Yeniden Pazarlama, Alışveriş Reklamları, Video Reklamlar, Sponsorlu Gmail Reklamları ve Uygulama Reklamlarından oluşmaktadır.

**NOT** Google AdWords Reklamları gösterimi için Google ile iş ortaklığı yapan bazı Arama ortağı siteleri vardır. Bu ortaklar arama ağı reklamlarının erişimini genişleterek daha fazla kullanıcıya ulaşmamızı sağlar. AOL da bu iş ortaklarının başlıcalarından birisidir. Yeni bir kampanya oluşturulurken arama ortağı iş ortakları varsayılan olarak hedefenmiş olacaktır. Ayarlar kısmından ise bunu istediğiniz zaman değiştirebilirsiniz.

### AdWords Ayarları Nelerdir?

AdWords Ayarları doğru bir hesap kurulumu için oldukça önemlidir. Bu ayarları **Hesap Düzeyinde Ayarlar** ve **Kampanya Düzeyinde Ayarlar** olmak üzere iki bölüme ayırabiliriz.

# **2**

## AdWords Hesabı Kurma

### Bu Bölümde

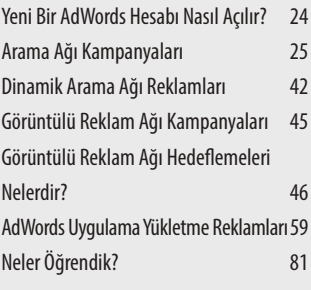

### Bu bölümde

Bir AdWords hesabını sıfırdan nasıl kuracağımızı, kampanya seçiminde hangi faktörlere göre karar vereceğimizi, reklam gruplarını nasıl oluşturacağımızı, anahtar kelime listelerini oluştururken nelere dikkat etmemiz gerektiğini ve tüm reklam modellerini kendilerine özgü detaylarıyla ele alacağız.

### Yeni Bir AdWords Hesabı Nasıl Açılır?

Kitabımızın ilk bölümünde AdWords'ün temel işleyişini ve dinamiklerini öğrendiğimize göre artık elimizi biraz daha kirletebiliriz. Kampanyalarımızı kurup yayına alabilmek için öncelikli olarak bir AdWords hesabı açmamız gerekiyor. Oldukça kolay olan bu işlemi madde madde anlatacağım.

- **1.** İlk yapmamız gereken **adwords.google.com.tr**'ye girerek, **Şimdi başlayın** butonuna tıklamak.
- **2.** AdWords hesabı açabilmek için, bir Google hesabına sahip olmamız gerekiyor. Eğer Google hesabımız yok ise açacağımız bir gmail adresi sayesinde Google hesabına sahip olabiliriz. Mevcut bir gmail adresimiz varsa da bunu kullanarak AdWords hesabımızı oluşturabilirsiniz.
- **3.** Gmail hesabınızla AdWords'e giriş yaptıktan sonra Google sizden bazı bilgiler talep edecek. Bunları kitabımızın ilk bölümünde detaylarıyla görmüştük. İlk olarak Ülke, Saat Dilimi ve Para Birimi gibi bilgileri Google ile paylaşmamız gerekiyor.

DİKKAT Unutmayın saat dilimi ve para birimi gibi ayarları daha sonradan değiştiremiyoruz, dolayısıyla doğru bilgileri seçtiğinize emin olmadan sakın onaylamayın.

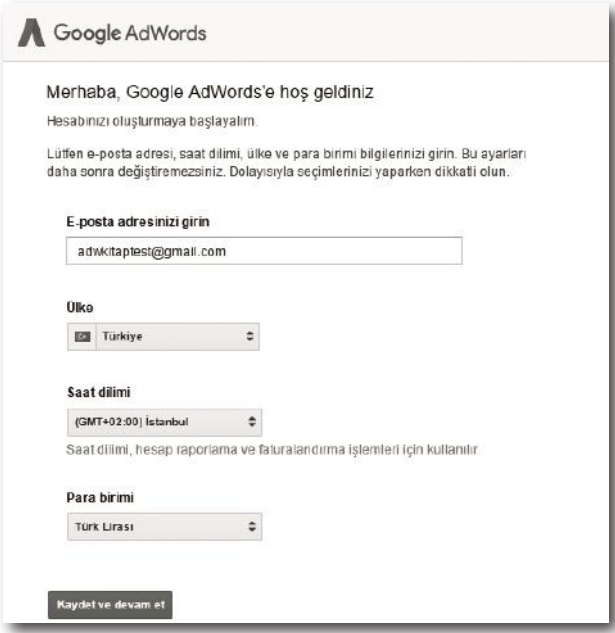

- **4.** İstenilen bilgileri doğru bir şekilde girdikten sonra kabaca AdWords hesabımızı oluşturmuş oluyoruz. Sırada fatura bilgilerini girmemiz gerekiyor. Şirket ya da şahıs bilgilerini, ödeme yöntemini ve artık AdWords hesabınıza login olduğunuzda bu bilgileri tekrar girmek zorunda kalmayacaksınız.
- **5.** Bütün bu işlemleri gerçekleştirdikten sonra artık kampanya ya da kampanyalarımızı oluşturabiliriz.

#### **AdWords Kampanya Çeşitleri:**

- » Arama Ağı (Google Arama Ağı ve İş Ortakları)
- » Görüntülü Reklam Ağı (Google'ın İş Ortağı Web Siteleri Ağı)
- » Alışveriş (Ürün Listeleme Reklamlarını Oluşturmanın En İyi Yolu)
- » Video (Youtube'da ve Web Genelinde Video Reklamlar)
- » Evrensel Uygulama Kampanyası (Arama Ağı, Görüntülü Reklam Ağı ve YouTube'da Uygulamanızın Tanıtımını Yapın)

### Arama Ağı Kampanyaları

Google'da en çok kullanacağımız kampanya türlerinin başında Arama Ağı Kampanyaları gelmekte. Peki ama Arama Ağı neden bu kadar önemli? Görüntülü reklamlarda bir çok spesifik hedefeme yapabilmemize rağmen, arama ağın olduğu kadar nokta atış hedefemeler yapamıyoruz. Özellikle e-ticaret sektörü için arama ağı altın madeni gibidir. Örneğin; bilgisayar satışı yapan bir e-ticaret siteniz olduğunu var sayalım. Görüntülü Reklam Ağı'nda, İçerisinde bilgisayarlar ile ilgili görsel ve makaleler olan siteleri hedefeyebilir, buralarda satışa sunduğunuz bilgisayarın banner reklamlarını yayınlayabilirsiniz. Fakat unutmamamız gereken o an o sitede bulunan tüm kullanıcıların bilgisayar satın alma ihtiyacı içerisinde olmadığıdır. Buna karşın bannerlarımızı sitenin bütün ziyaretçileri görecektir. Bu yüzden de satışa dönüşmeyen tıklama maliyetlerine daha fazla katlanmak durumunda kalabiliriz.

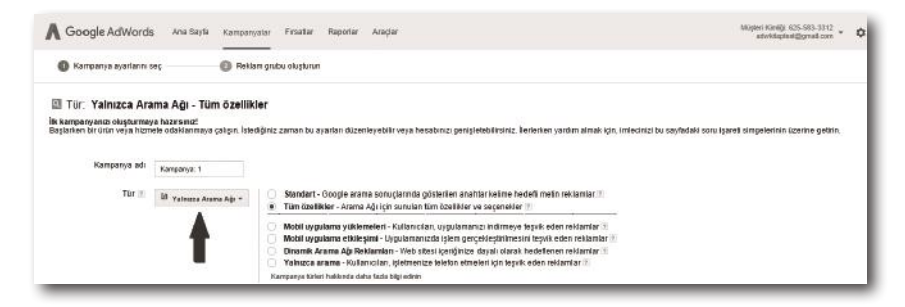

## **4**

### Raporlama

### Bu Bölümde

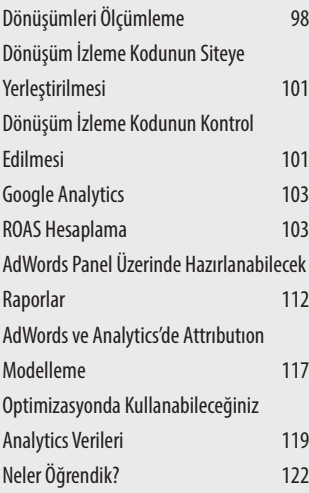

### Bu bölümde

AdWords kampanyalarınız için performans takibini nasıl yapabileceğinizi, bunun doğru bir şekilde yapılıp yapılmadığının nasıl kontrol edileceğini ve yatırım getirisinin nasıl hesaplanacağını detaylarıyla ele alacağız.

### ROAS Nedir?

ROAS ölçümü, bir e-ticaret firmasının AdWords harcamaları sonucunda performans değerlendirmesi yaparken kullanacağı ölçütlerin başında gelir. ROAS, yaptığınız reklam harcamaları sonucunda ne kadarlık bir kazanç elde ettiğinizi hesaplamanıza olanak kılar. ROI (Yatırım Dönüşümü) size genel resmi verirken, ROAS her pazarlama kanalı için özel bir performans ölçümlemesi sağlar. ROAS sayesinde, en verimli kanalları analiz ederek, bu veriler ışığında gerekli iyileştirmeleri ve bütçe dağılımını sağlayabilirsiniz. Özellikle AdWords'de ROAS'ı kampanya, reklam grubu ve hatta anahtar kelime bazında bile uygulayıp, çok ince optimizasyonlar yapmak, karlılık düzeyini arttırmak mümkün.

### ROAS Nasıl Hesaplanır?

**(gelir–maliyet ) / maliyet**

Burada önemli olan Hangi ROAS iyidir? sorusunun cevabı fakat bu müşteri özelinde (karjı marjı ve diğer harcamaları da dikkate alarak) çok büyük değişkenlik gösterebilir, o yüzden şu ROAS hedef olmalı ya da iyidir diye standart bir değer getiremeyiz, bütün veriler ele alınarak müşteri özelinde bu hedefin tespit edilmesi gereklidir.

### ROAS'ın Google'da Kurulumu

AdWords içinde gelir sayılarını görmek için dönüşüm değeri (conversion value) terimine aşina olmaya ihtiyacınız vardır. Dönüşüm değeri her dönüşümden gelen gelirdir ve web sitesi üzerine yerleştiriceğiniz dönüşüm takip kodu ile ölçümlenebilir. Eğer her dönüşüm sonucu aynı gelir miktarındaysa, değer eşleştirmesi için kod içerisine dönüşüm değerini ekleyebilirsiniz. Bu sabit bir dönüşüm değeridir. Mesela, eğer her satın alma 25,00 TL ise dönüşüm değeri her işlem için 25'e eşit olacaktır.

var Google\_conversion\_value=25;

Google içerisinde dönüşüm kodunu oluştururken bu sabit değeri geçerli kılacak şekilde dönüşüm kodunu üretme ya da daha sonradan bu değeri değiştirme şansınız var. Eski kodu iptal edip yeni bir değer ile yeni bir kod üretmeyi de tercih edebilirsiniz.

### İstatistikler Sekmesi

Optimizasyona önem veren AdWords uzmalarının genellikle AdWords hesabı üzerinde en fazla zaman harcadığı kısım İstatistikler bölümüdür. Bu bölümde elde edebildiğimiz veriler AdWords kampanyalarının performansının arttırılmasında oldukça fazla önem taşımaktadır. İstatistikler sekmesine farklı yerlerden erişmeniz mümkündür, hesap seviyesinden başlayarak kampanya seviyesinde ve daha da aşağı giderek reklam seviyesinde bile erişim sağlanabilir. İstatistikler bölümünün temel fonksiyonu analizdir. İstatistikler sekmesi bir reklam grubu, bir kampanya ya da tüm hesabınızda seçiminizin boyutları ile verilerinizi dilimlemenize olanak sağlayacaktır. Örneğin; hesabınızdaki verileri aylık, saatlik ya da coğrafi bölgede özelinde detaylandırabilirsiniz. Başka bir örnek vermek gerekirse İstanbul ve Ankara'dan saat 20:00-21:00 aralığında kaç tıklama aldığınızı ayrı ayrı inceleyebilirsiniz. Hangi illerden tıklama aldığınızı, hangi saat aralıklarında ne kadar tıklama geldiğini ve gösterim aldığınızı takip edebilirsiniz. İstatistikler sekmesinde en çok kullanacağınız üç özelliğin Zaman Analizi, Coğrafi Analiz ve Arama Terimleri analizi olacağını söyleyebiliriz. Bu üç özelliği sizin için aşağıda daha detaylı bir biçimde inceleyelim;

#### **Zaman Analizi**

Reklamlarınızın performansını derinlemesine analiz etmek için, İstatistikler sekmesinin altındaki zaman bölümünden aşağıdaki boyutlara göre kampanya ve reklamlarınızın performansını inceleyebilirsiniz.

- » Günün saatleri
- » Haftanın günleri
- » Gün
- » Hafta
- » Ay
- » Çeyrek
- » Yıl

Reklamlarınızı, en iyi performans gösterecekleri zaman dilimlerine göre optimize etmek için bu verileri kullanabilirsiniz. İyi dönüş sağladığınız zaman dilimleri için daha rekabetçi bir strateji izleyebilir, performansın düştüğü zaman dilimleri için ise tekliferinizi azaltabilirsiniz. Bu özellik bütçenizi de kontrol etmenize yardımcı olur. Haftanın hangi günlerinin en iyi performans gösterdiğini ortaya çıkartabilirsiniz. Kötü performans gösteren günler için kampanyanızı durdurup orada harcadığınız bütçeyi, performansı yüksek günlere aktarabilir ya da tekliflerinizi bu performansa göre revize edebilirsiniz.

# **5**

### Bu Bölümde

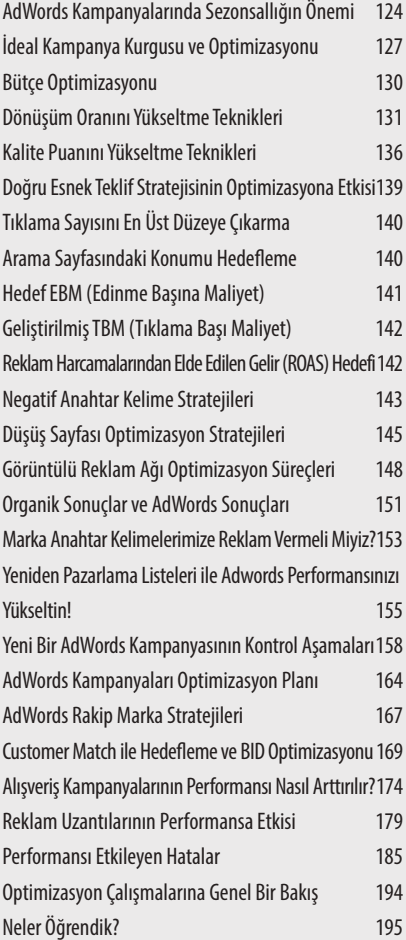

### **OPTIMIZASYON**

### Bu bölümde

AdWords'ün performans sağlamak için en önemli unsurlarının başında gelen optimizasyon sürecini tüm detaylarıyla ele alacağız. Kampanyalarımız arasında bütçeleri verimli bir şekilde nasıl dağıtacağımızı, anahtar kelime tekliferimizi nasıl belirleyeceğimizi ve kalite puanlarımızı nasıl yükselteceğimiz gibi bir çok kritik optimizasyon sürecinin tüm inceliklerini öğreneceğiz.

### AdWords Kampanyalarında Sezonsallığın Önemi

Bir AdWords uzmanının sezonsallık kavramına hakim olması ve bunu yönettiği kampanyalara adapte edebilmesi dönemsel dalgalanmalardan minimum düzeyde etkilenmesi için çok önemlidir. Sezonsallıktan anladığınız analiz, Aralık ayında satışlar yükseliyor, yaz aylarında düşüyordan öteye gitmelidir. Takvimde yer alan tatil ve geleneksel günler de tabii ki sezonsallık açısından önemlidir ama rakipleriniz karşısında fark yaratmak için yeterli değildir. Bunları zaten genel geçer olarak hemen herkesin bildiğişeylerdir Bunun dışında gerekli yardımcı araçlar kullanılarak sezonsallık daha derinlemesine analiz edilmelidir. Hedef kitlenizin sezonsallığını anlamlandırmak, bir şirketin pazarlama departmanında Arama Motoru Pazarlama Uzmanı olarak görev alan biri için kilit noktalardan biridir. Ani artışlar ya da düşüşler karşısında çok hızlı aksiyon alabilmek dahası bunun planlamasını önceden yapmış olmak gerekir. Yoksa uzun vadeli hedeflerinizde sapmalar yaşarsınız. Geçmiş yıllarda yaşanan dalgalanmarı iyi analiz etmiş olmanız ve bunun her yıl belirli periyotlarla yaşanıp yaşanmayacağını öngörüyor olmanız oldukça önemlidir. Sezonsallık sadece aydan aya yapılan karşılaştırma ve analizlere dayanmaz. Yıldan yıla gerçekleşen dalgalanmaları da analiz etmek sureti ile uzun vadeli planlamalarınzıa dahil etmek durumundasınız.

### Sezonsallık Nedir?

Sezonsallığı, belirli bir zaman aralığındaki tahmin edilebilir hareketler olarak tanımlayabiliriz. Arama motoru pazarlama uzmanlarının anahtar kelimelerin aranma süreçlerini doğru anlamaları ve bu kelimelerin yıl içerisinde en çok ne zaman aratıldıklarını tespit etmiş olmaları gerekir. Örneğin; babet satışlarının ve doğal olarak aramalarının Mayıs ve Haziran gibi aylarda yüksek olduğunu herkes bilir. Herkes bildiği için rekabetinde yoğun olarak yaşandığı ve kelimenin Tıklama Başına Maliyetinin yüksek olduğu zamanlar bu dönemlerdir. Ama iyi bir arama motoru optimizasyon uzmanı, fırsatları görebilmek için sezonsallığı doğru kullanabilmelidir. Babet aramaları Mart ayının ikinci haftasından itibaren yükselişe geçmeye başlar ve Nisan ayında zirve yapar. Yani kullanıcılar (daha sınırlı bir kitle de olsa) Mart ayında babet almaya meyillidir. Eğer ilgi çekici bir düşüş sayfası hazırlatır ve iyi bir kampanya ile müşterilerin karşısına çıkarsanız, rekabetin de olmadığı bu süreçte çok ciddi satış rakamlarına ulaşabilirsiniz. Erken elde ettiğiniz bilinirlik sayesinde de rekabetin yoğunlaştığı dönemlerde bu avantajı sürdürürsünüz.

Kampanyaları çok sınırlı bütçelerle başlatıp performansa göre bütçe arttırmak, özellikle AdWords' e yeteri kadar hakim olmayan kullanıcılarda gördüğümüz bir davranış biçimi. Bu yaklaşım oldukça hatalı bir stratejidir. Özellikle aranma hacmi yüksek olan kelimelerden, sınırlı bir bütçe ile oluşturacağınız çalışmalar, çok sınırlı bir trafik alacağı için, yeterli test ve analizi yapmanızın önüne geçecektir.

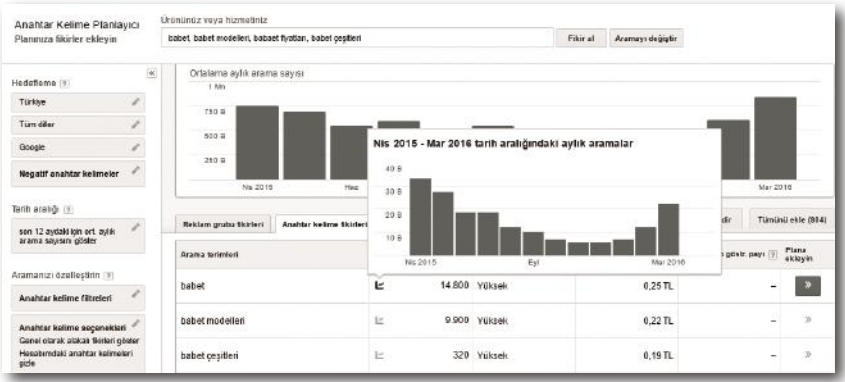

Hangi anahtar kelimelerde iyi sıralarda yer aldığınızı bilmek, hangi anahtar kelimeleri sezonsallık açısından analiz etmeniz gerektiğini anlamanızı sağlayacaktır. Ardından bu kelimeleri Google anahtar kelime aracı ya da aynı işi yapan başka bir araca aktarın. Hedefediğiniz anahtar kelimeleri ve ilgili arama terimlerini aramak suretiyle, bu sorguların aylık aranma davranışlarının nasıl değişkenlik gösterdiğini inceleyin.

Daha detaylı bir analizi ise Google Trends kullanarak, anahtar kelimeleri tarih aralığı ya da daha da spesifikleştirerek coğrafi konuma göre inceleyebilirsiniz. Erzurum ve İstanbul'daki kazak ya da mont aramalarının artışa geçtiği tarih aralıkları farklı olacaktır. Buna göre çıkaracağınız analizle AdWords kampanyalarınızı farklı lokasyonlara göre farklı teklifendirmelerle oluşturabilirsiniz.

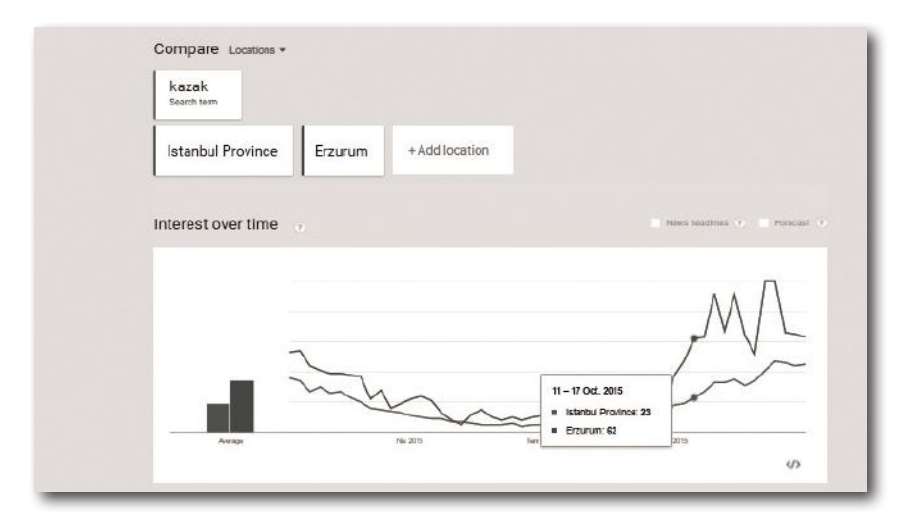